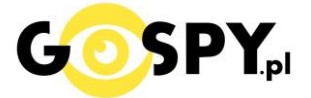

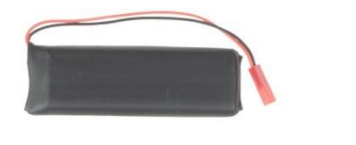

# INSTRUKCJA OBSŁUGI

## **KAMERA INSTALACYJNA WIFI 235X 1080p**

**INSTRUKCJĘ W KOLOROWEJ WERSJI CYFROWEJ MOŻNA ZNALEŹĆ NA STRONIE WWW.KAMERYSZPIEGOWSKIE.WAW.PL**

**(w wyszukiwarce na dole strony wpisz kod 521)**

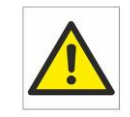

Zalecenia bezpieczeństwa i ostrzeżenia.

- 1. Należy chronić urządzenie przed działaniem promieni słonecznych, wysoką temperatura, wilgocią czy wodą. Wymienione czynniki mogą być przyczyną zmniejszenia wydajności urządzenia jak również doprowadzić do jego uszkodzenia.
- 2. Nie należy zdejmować obudowy urządzenia ani umieszczać□ w niej przedmiotów.
- 3. Nie należy używać siły ani przedmiotów mogących doprowadzić□ do uszkodzenia urządzenia.
- 4. Należy używać dedykowanego źródła zasilania. Stosowanie nieodpowiedniego zasilania może być́ przyczyna uszkodzenia sprzętu.
- 5. Nie należy podejmować prób samodzielnych napraw. W przypadku stwierdzenia usterki należy skontaktować się̨z autoryzowanym serwisem.
- 6. Urządzenia powinny być instalowanie w miejscach zapewniających ich odpowiednia wentylacje.
- 7. Należy unikać kontaktu z substancjami oleistymi, parą wodną czy innymi zabrudzeniami. Jeżeli produkt będzie miał kontakt z wodą należy niezwłocznie odłączyć go z prądu zachowując należytą ostrożność;
- 8. Szczegółowe warunki ograniczonej gwarancji, jak i okresu jej trwania, znajdują się na stronie internetowej dystrybutora.
- 9. Firma Nexus Jarosław Gaładyk zapewnia profesjonalną pomoc techniczną związaną z oferowanymi przez siebie urządzeniami, a także serwis gwarancyjny i pogwarancyjny.
- 10. Wszelkie testy i naprawy powinny być wykonywane przez wykwalifikowanych personel. Producent nie ponosi odpowiedzialności za wszelkie szkody, powstałe przez nieautoryzowane przeróbki lub naprawy a takie działanie grozi utratą gwarancji.
- 11. Urządzenie powinno być przechowywane oraz transportowane w oryginalnym opakowaniu zapewniającym odpowiednią ochronne przed wstrząsami mechanicznymi.
- 12. Urządzenie zostało zaprojektowane i wyprodukowane z najwyższą starannością o bezpieczeństwo osób instalujących i użytkujących. Dla zapewnienia bezpieczeństwa pracy, należy stosować się do wszelkich wskazań zawartych w tej instrukcji, jak i instrukcjach obsługi urządzeń towarzyszących (np. komputera PC)

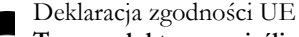

**Ten produkt oraz –jeśli ma to zastosowanie –dostarczane z nim akcesoria są oznaczone znakiem "CE", co oznacza spełnianie wymagań obowiązujących zharmonizowanych norm europejskich, wymienionych w dyrektywie elektromagnetycznej.** 

#### **I. PRZED PIERWSZYM UŻYCIEM:**

- **1. Połącz moduł kamery z dołączoną do zestawu zewnętrzną baterią (2 czerwone wtyczki).**
- **2. Ładowanie (jeżeli kamera nie jest naładowana)** przed pierwszym użyciem kamery należy ją ładować około 6 godzin. Proces ładowania polega na podłączeniu zewnętrznej baterii do urządzenia a następnie do komputera poprzez port USB lub ładowarki sieciowej 5V 2A
- **3. Wyłącz dane komórkowe w telefonie** należy wyłączyć dane komórkowe 3G, LTE na czas konfiguracji
- **4. Możesz włożyć do kamery kartę micro SD**  urządzenie obsługuje karty pamięci o pojemności od 8GB do 64GB. **UWAGA! Urządzenie zaniża wartość pamięci włożonej karty do wartości 1-4GB!** Zaleca się korzystanie z kamery przez WIFI.

**Film instruktażowy** – jeśli potrzebujesz dodatkowej pomocy wejdź na [www.youtube.com](http://www.youtube.com/) i w wyszukaj kanał: **Gospy**. Na naszym kanale znajdziesz filmy opisujące krok po kroku sposób instalacji i konfiguracji kamery.

### **II. SZYBKI START:**

1.Włączanie/ wyłączanie **-** aby uruchomić kamerę ustaw przełącznik w pozycję ON (w kierunku do portu microUSB). **Pełne uruchomienie kamery po włączeniu trwa ok. 3 minut**. Aby wyłączyć kamerę ustaw przełącznik w pozycję OFF (w kierunku przeciwny do portu microUSB).

2. Zaczekaj aż dioda LED będzie się świecić na przemian na niebiesko i czerwono (migać) – około 3 minut od momentu włączenia kamery.

3. Zainstaluj aplikację LOOKCAM. Aplikację dla systemu Android oraz iOS pobierzesz za darmo.

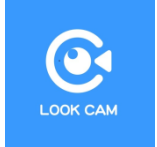

UWAGA – aplikacja powinna mieć dokładną nazwę LOOKCAM i ikonę

#### **III. Podgląd Wi-Fi na telefonie:**

1. Zanim uruchomisz aplikację "LOOKCAM" otwórz listę sieci WiFi w Twoim telefonie. Odnajdź sieć Wifi o nazwie G00XXXXX" i połącz się z nią (brak hasła). Jeżeli na liście sieci Wi-Fi nie ma sieci o nazwie zaczynającej się od G00XXXXX" – należy wykonać **RESET** kamery. W tym calu naciśnij przycisk **RESET** i przytrzymaj go do momentu całkowitego zgaśnięcia diody LED **(ok. 8 sekund). Kamera zresetuje się. Proces resetowania trwa około 3 minut.** Po zresetowaniu odnajdź kamerę na liście sieci w telefonie i połącz się z nią.

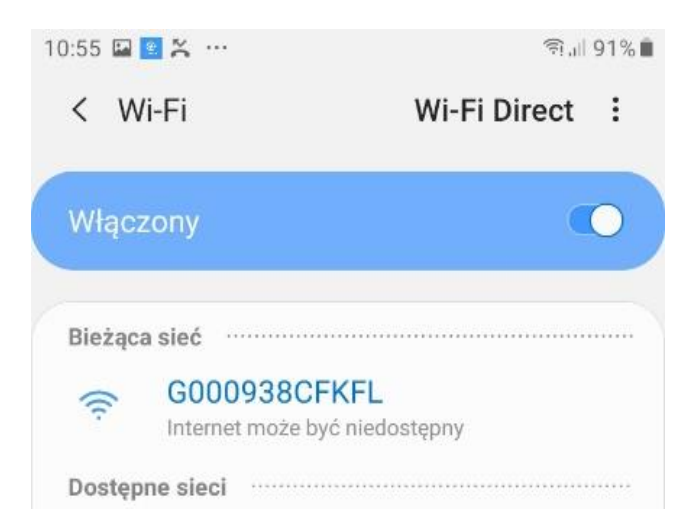

- 2. Uruchom aplikację "LOOKCAM".
- 3. W oknie aplikacji kliknij ikonę lupy w prawym górnym rogu.

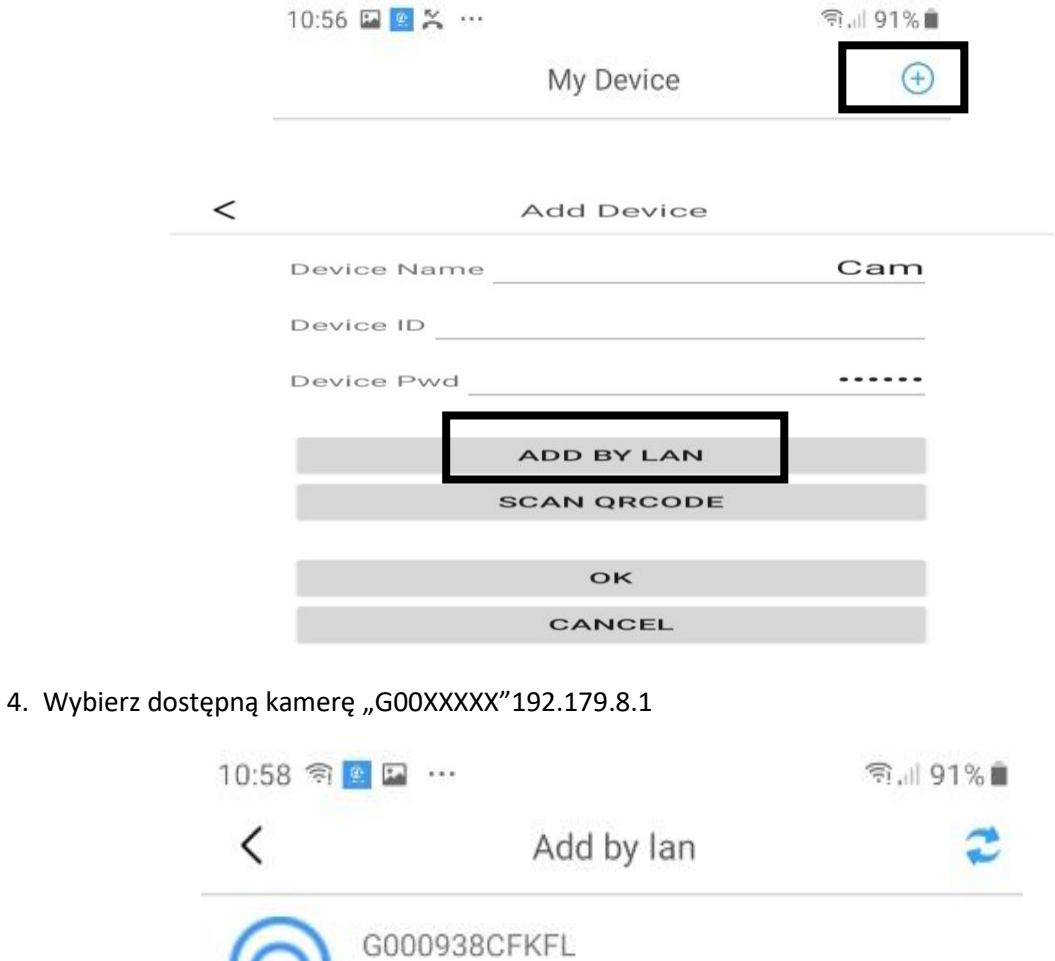

5. Kamera zostanie połączona z telefonem

New device

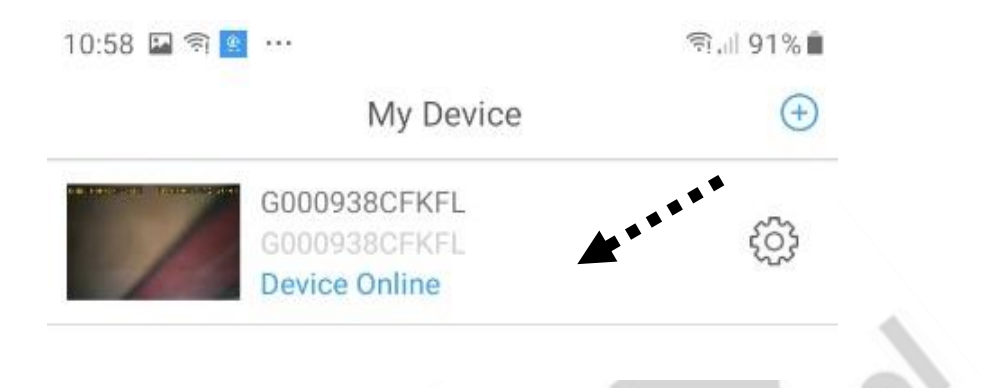

## **IV. PODGLĄD Z DOWOLNEGO MIEJSCA NA ŚWIECIE**

6. W oknie głównym aplikacji wciśnij ikonę "koła zębatego" obok nazwy kamery. Następnie wybierz "Advance Config" lub "Device settings"

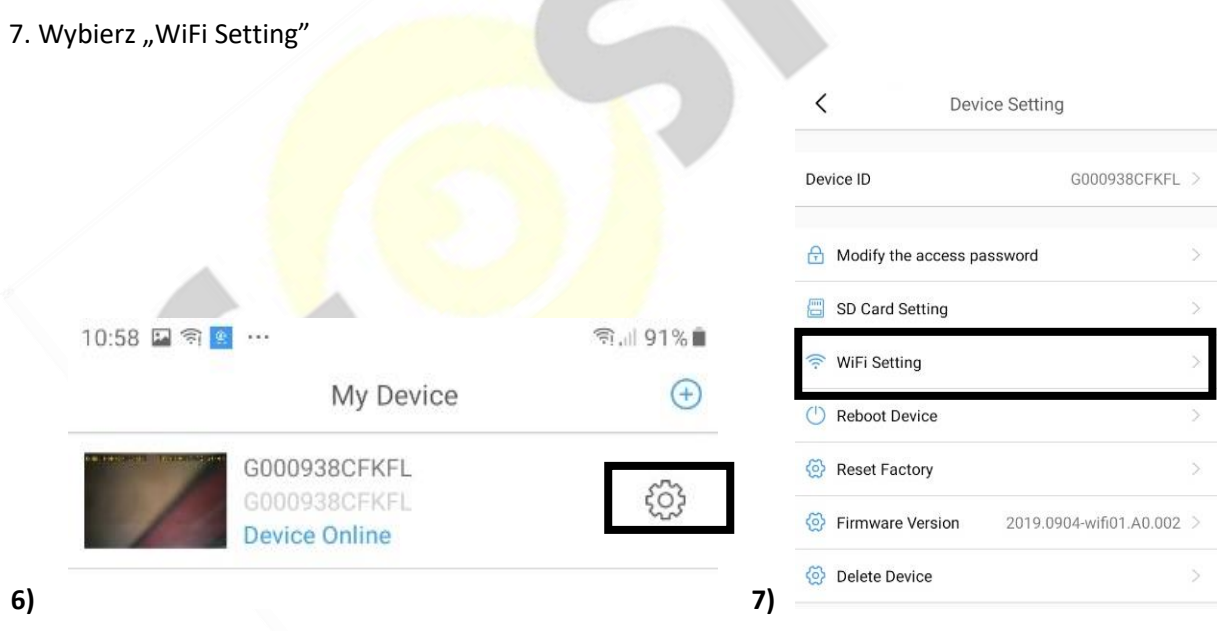

8.Wybierz swoją sieć domową (np. DOM1234) i wpisz hasło do własnej sieci (np. 123456)

9. Wciśnij OK., kamera zostanie uruchomiona ponownie, zostanie połączona z routerem. **Czas ponownego uruchomienia wynosi około 3 minut.** 

Po ponownym uruchomieniu kamery będzie możliwość podglądu na żywo z każdego miejsca na świecie. Możesz wyłączyć sieć WIFI w swoim telefonie i włączyć transfer danych komórkowych (internet w telefonie).

## **V. ROZWIĄZYWANIE PROBLEMÓW**

- Jeżeli po dodaniu kamery przekazywany obraz nie może się załadować (wyświetla się czarny ekran ładowania z napisem "Connecting") należy wyłączyć aplikację i ponownie ją uruchomić.

- W przypadku "zawieszenia" urządzenia należy wcisnąć przez 8 sekund przycisk RESET znajdujący się z boku modułu kamery (obok mikrofonu).

## Informacja dla użytkowników o pozbywaniu się urządzeń elektrycznych i elektronicznych, baterii i akumulatorów (gospodarstwo domowe).

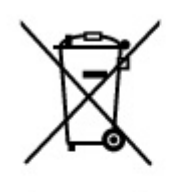

Przedstawiony symbol umieszczony na produktach lub dołączonej do nich dokumentacji informuje, że niesprawnych urządzeń elektrycznych lub elektronicznych nie można wyrzucać razem z odpadami gospodarczymi. Prawidłowe postępowanie w razie konieczności pozbycia się urządzeń elektrycznych lub elektronicznych, utylizacji, powtórnego użycia lub odzysku podzespołów polega na przekazaniu urządzenia do wyspecjalizowanego punktu zbiórki, gdzie będzie przyjęte bezpłatnie. W niektórych krajach produkt można oddać lokalnemu dystrybutorowi podczas zakupu innego urządzenia.

Prawidłowa utylizacja urządzenia umożliwia zachowanie cennych zasobów i uniknięcie negatywnego wpływu na zdrowie i środowisko, które może być zagrożone przez nieodpowiednie postepowanie z odpadami. Szczegółowe informacje o najbliższym punkcie zbiórki można uzyskać u władz lokalnych. Nieprawidłowa utylizacja odpadów zagrożona jest karami przewidzianymi w odpowiednich przepisach lokalnych.

#### Użytkownicy biznesowi w krajach Unii Europejskiej

W razie konieczności pozbycia się urządzeń elektrycznych lub elektronicznych, prosimy skontaktować się z najbliższym punktem sprzedaży lub z dostawcą, którzy udzielą dodatkowych informacji.

#### Pozbywanie się odpadów w krajach poza Unią Europejską

Taki symbol jest w ażny tylko w Unii Europejskej. W razie potrzeby pozbycia się niniejszego produktu prosimy skontaktować się z lokalnymi władzami lub ze sprzedawcą celem uzyskania informacji o prawidłowym sposobie postępowania.